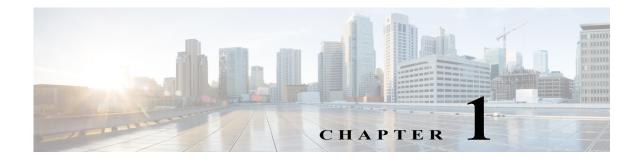

# **Overview**

## **New and Changed Information**

The following table describes changes to this document.

| Date       | Revision                                                                                                    |
|------------|----------------------------------------------------------------------------------------------------|
| 2018-05-18 | Added Chapter 10, "Core Security<br>Concepts."                                                                                                    |
| 2017-04-17 | Added the Configuring an Application Server<br>Access Log section which describes how to<br>configure logging of when an application<br>server is accessed.                      |
|            | • Added the Limiting Application Server<br>Access to Specific IP Addresses section<br>which describes how to limit access to the<br>application server to approved IP addresses. |
| 2016-07-08 | Initial publication.                                                                                                    |

This guide describes both the System UI and the Statistics UI, as well as other system-related tasks.

- Statistics UI—Enables you to monitor processes (services), logged events, and diagnostics for either a single-system deployment or for a distributed (high-availability) one using multiple servers.
  - Services and Statistics—Describes the services, as well as how to start and stop them. Describes the Process Status, Event Logs, and Platform Diagnostics UIs and how to use them.
- System UI—Enables you to manage configurations that apply to accessing and using the web UI. These configurations (and thus, the corresponding documentation) are only for the local server.
  - Licenses—Describes how to install local licenses, and view relevant information, such as their licensed features and expiration dates.
  - User Management—Describes how to add, edit, activate/de-activate, and delete users and their roles from the local user database.
  - LDAP Configuration—Describes how to configure access to the LDAP server for user authentication, and configure mappings between LDAP groups and local system roles.
  - SMTP Server—Describes how to configure access to the local SMTP server used for emailing WAE Live reports.

1

- Log Settings—Describes how to configure aggregation of all syslog messages to a syslog server.
- Local Server Status—Describes the status information about the local device: system load, memory, and disk space.
- Applications—Describes how to install applications in the WAE UI.
- Additional Administrative Tasks—Describes additional administrative tasks that are not done using the WAE UI.
- Troubleshooting—Offers a few tips on troubleshooting WAE products.

### **Bookmarks**

#### **Add Bookmarks**

You can set bookmarks for any page in the UI.

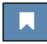

- Step 1 Go to the page you want to bookmark.
- Step 2 Click the bookmark icon.
- Step 3 Click Bookmark This Page.

### **Manage Bookmarks**

- Step 1 Click the bookmark icon.
- Step 2 Click Bookmark Manager.
  - To edit a bookmark, hover over the bookmark name and click it, or click the **Edit** (pencil) icon. Change the Caption or URL as needed, and click **Update**.
  - To delete a bookmark, click the associated **Delete** icon and then click **OK** to confirm.

Step 3 Click Save.

#### Add System-Wide Bookmarks

If you have an admin role, you can set bookmarks for all users of the local server.

- Step 1 Go to the page you want to bookmark.
- Step 2 Click the bookmark icon.

Γ

- Step 3 Click Bookmark This Page.
- **Step 4** Select **System bookmark** and click **Save**.

1